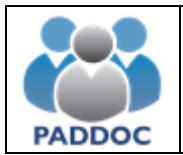

# **¿Qué es PADDOC?**

PADDOC es la Plataforma de Administración de Docentes del Gobierno de Aragón (PADDOC) y se encarga de gestionar varios procesos en los que participa de forma activa el personal docente como pueden ser las convocatorias de oposiciones, comisiones de servicio (concursillo), procesos de interinos,…

## **¿Cómo puedo acceder a PADDOC?**

El acceso a PADDOC se puede realizar de las siguientes formas:

- Dnie.
- Certificado electrónico.
- Cl@ve permanente.
- Cl@ve pin.

## **¿Cómo puedo acceder a PADDOC si soy un nuevo usuario?**

Si es la primera vez que va a participar en alguno de los procesos debe acceder a través de una de las formas especificadas en el apartado anterior. Posteriormente se le solicitarán datos personales adicionales.

#### **No recuerdo mi contraseña de Cl@ve Permanente, la he bloqueado o quiero modificarla ¿Qué puedo hacer?**

La Cl@ve Permanente no se gestiona desde el Gobierno de Aragón. Debe seguir las instrucciones especificadas en la siguiente página.

https://clave.gob.es/clave\_Home/Clave-Permanente/Procedimientos.html

## **Mis datos personales son incorrectos. ¿Cómo puedo modificarlos?**

Para modificar sus datos personales debe seguir los pasos que se detallan a continuación:

- 1. Acceder a la plataforma.
- 2. Seleccionar la aplicación "Datos Personales del Docente".
- 3. Seleccionar "Gestión de Datos Personales".
- 4. Pulse sobre el botón "Modificar Datos Personales".
- 5. Modifique los datos incorrectos y pulse sobre el botón "Aceptar".

## Solamente se pueden modificar los datos de notificación.